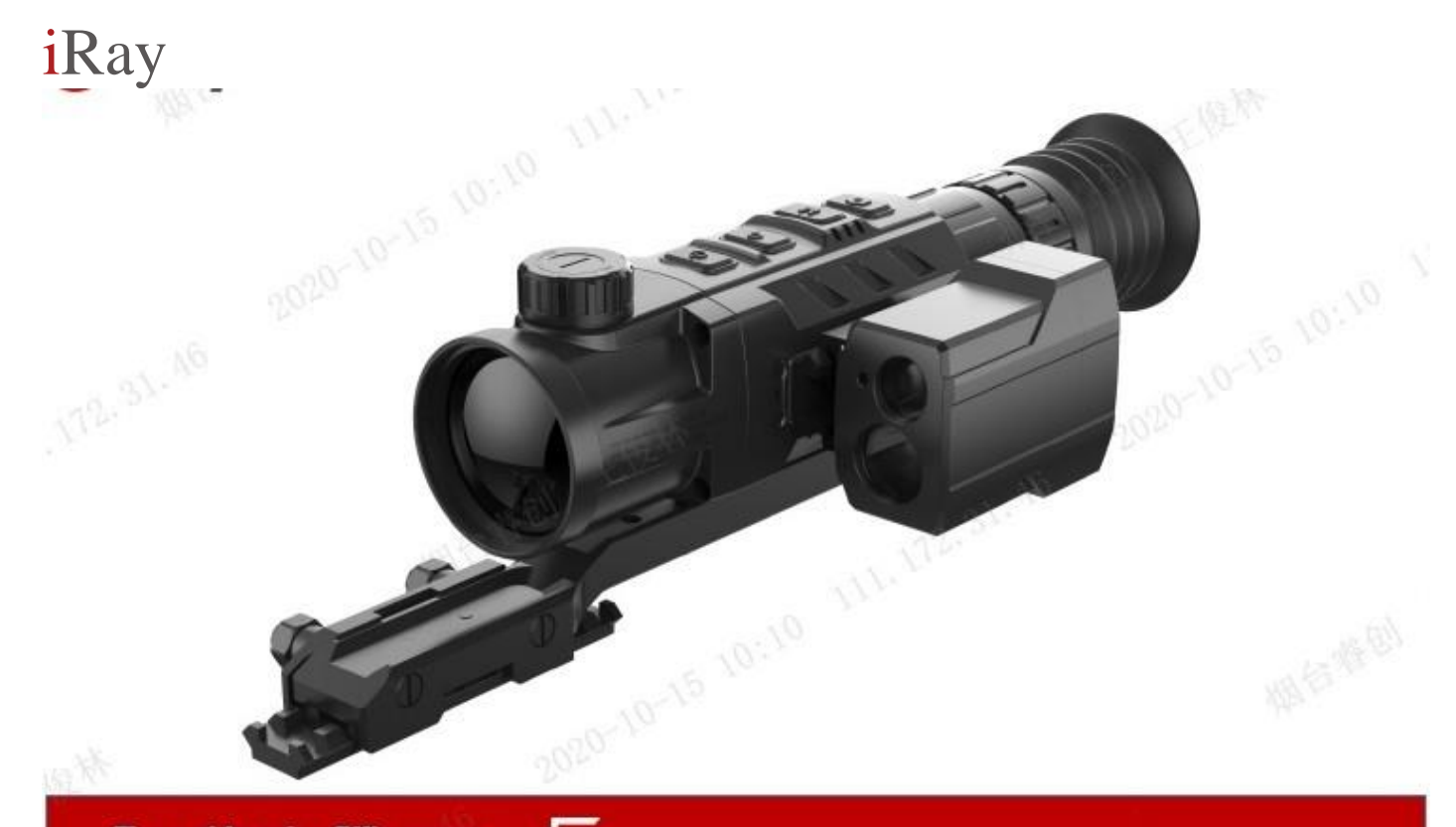

**Thermal Imaging Riflescopes Rico Series** 

# ИНСТРУКЦИИ ЗА РАБОТА

ı

# **Спецификации**

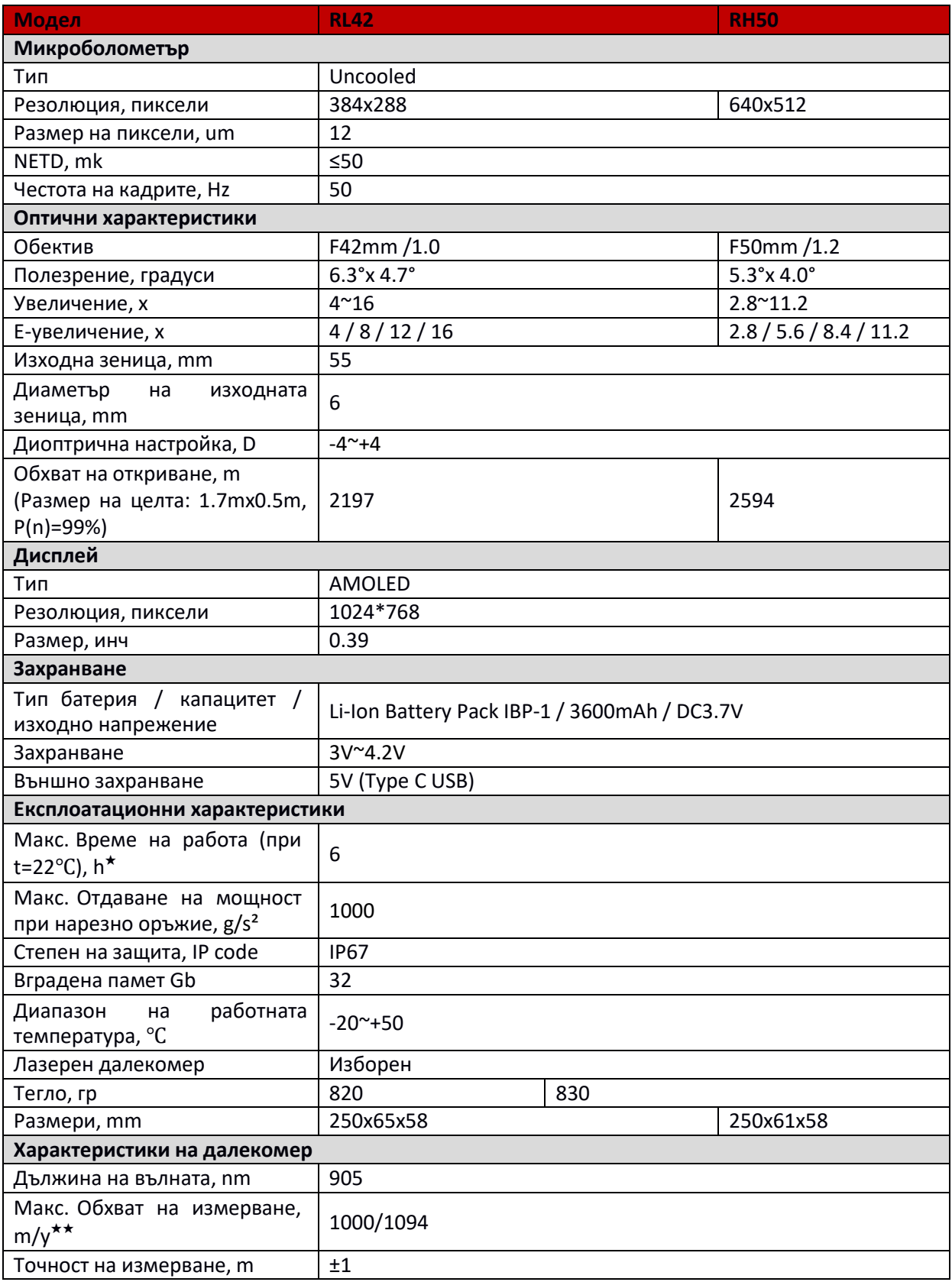

\* **Действителното време на работа зависи от интензивността на използване на Wi-Fi, видео рекордер, лазерен далекомер.**

**\* \* Зависи от характеристиките на обекта при наблюдение и условията на околната среда.**

#### **Съдържание на пакета**

- Инфрачервен прицел от серия Rico
- IPB-3 чанта
- IRM-030-205-Q1 релса Picatinny
- Батерия IBP-1
- Зарядно устройство IBC-1
- Захранващ адаптер
- Две в едно кабел за данни
- Кърпа за избърсване

# **2. Общ преглед на продукта**

За разлика от устройствата за нощно виждане, инфрачервеният прицел от серия Rico, базиран на теорията за инфрачервеното термично изображение, работи без външно осветление и не се влияе от силни светлини. Без да се повлиява от неблагоприятни метеорологични условия (дъжд, сняг, мъгла или смог) през деня или през нощта, с прицелът Rico потребителите могат да наблюдават предмети, скрити зад прегради (клони на дървета, висока трева и храсти). Мощен, с голяма мащабируемост, с високо прецизен лазерен далекомер (максимален диапазон от 1000 м), който може да бъде добавен по избор, обхватът на серията Rico може да се използва широко при нощен лов, наблюдение, навигация на терена, търсене и спасяване и др.

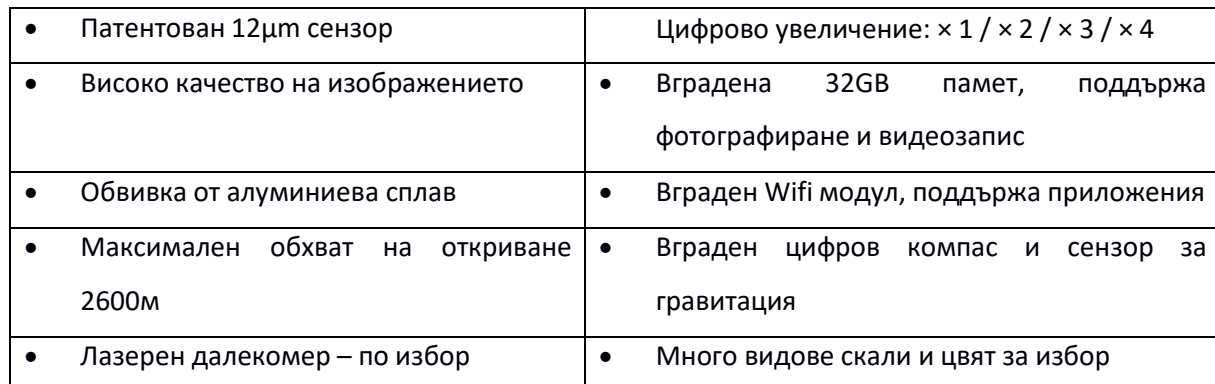

#### **3.Характеристика на продукта**

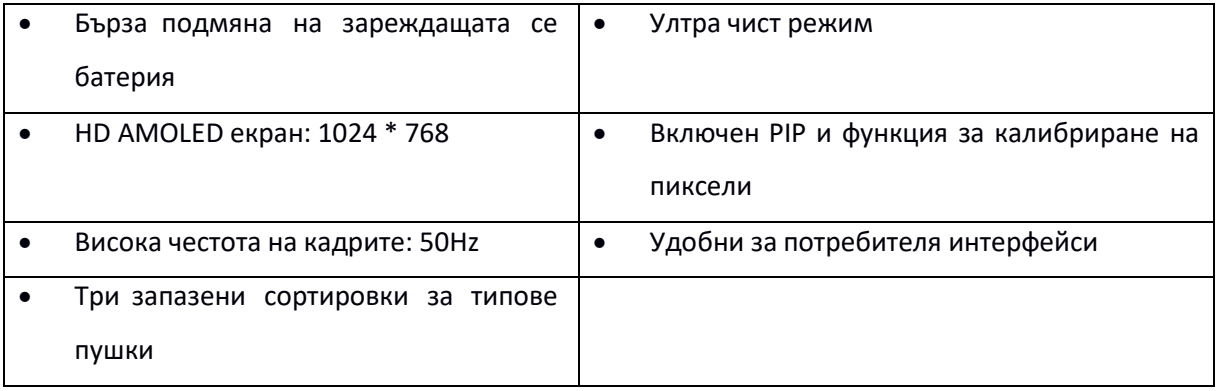

# **4. Компоненти и бутони**

- 1. Капак на обектива
- 2. Пръстен за фокусиране на обектива
- 3. Бутон за захранване
- 4. Бутон нагоре/Увеличаване
- 5. Бутон за меню/М бутон
- 6. Бутон за снимане/надолу
- 7. Пръстен за фокусиране на полезрението
- 8. Маншон
- 9. Лазерен далекомер (по избор)
	- Лазерен порт за зареждане
	- Лазерен порт за получаване
	- Лазерен индикаторен порт
- 10. TypeC порт
- 11. Батерия
- 12. Пръстен за изтегляне на батерията
- 13. IRM-030-205-Q1 picatinny монтаж

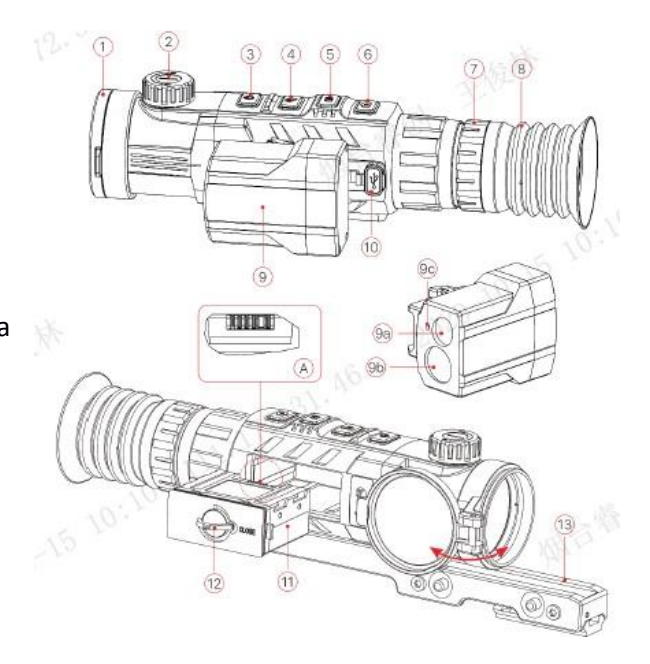

# **Функции на бутоните**

# **Описание**

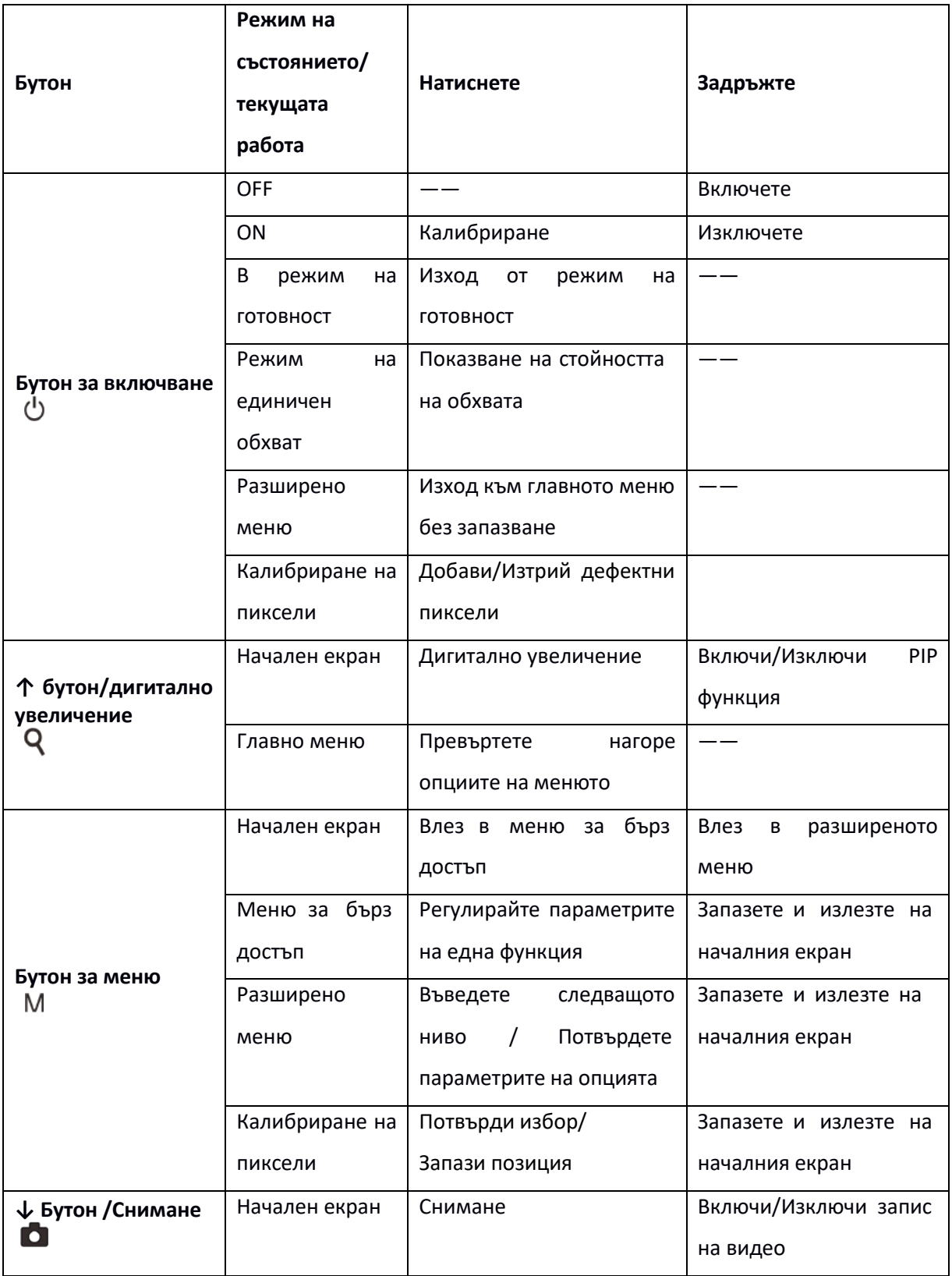

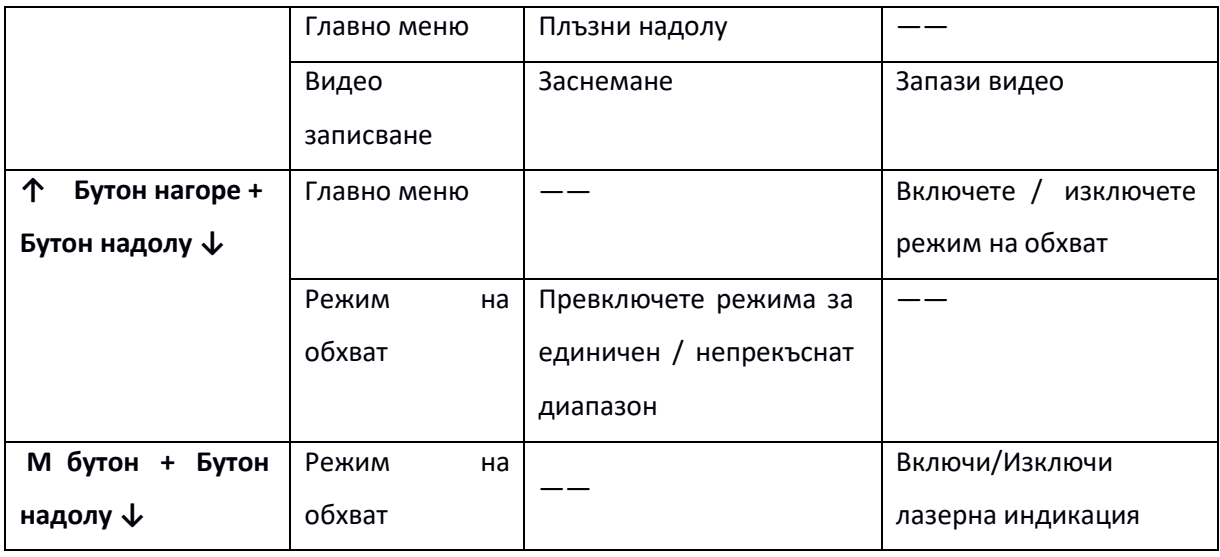

# **6. Батерия**

Има акумулаторна литиево-йонна батерия IBP-1, продължителност на работа: 6 часа. Моля, заредете напълно батерията преди първото използване.

# **Как да зареждате батерията:**

- Подравнете щифтовете на батерията и поставете батерията в контейнера.
- Поставете кабел тип С в порта на батерията.

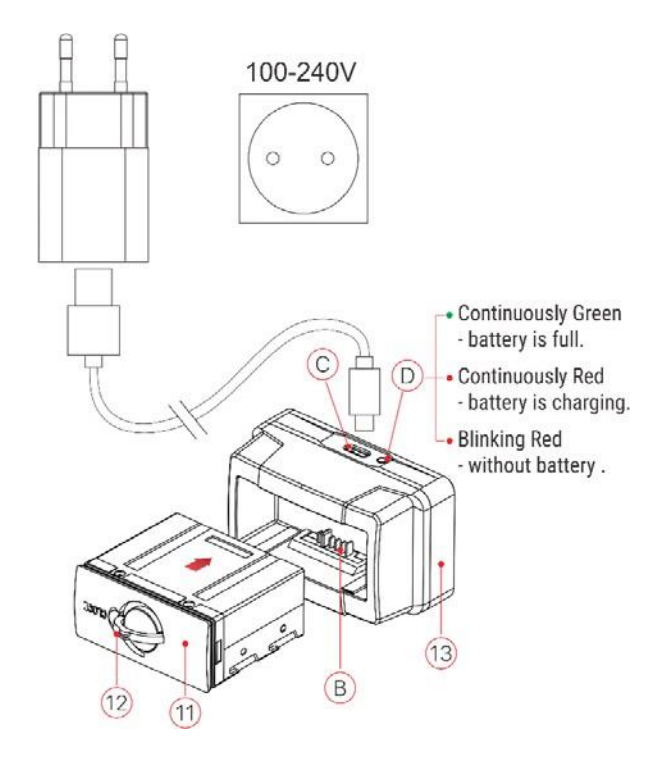

• Свържете другия порт на кабела тип С с адаптера

- Включете адаптера в контакт 100-240V, за да заредите батерията;
- След като инсталацията завърши, свето диодът (LED) на батерията (D) ще свети или ще мига;
	- Когато свето диодът непрекъснато свети червен, показва, че зареждането напредва;
	- Когато свето диодът непрекъснато свети зелен, показва, че батерията е напълно заредена.
	- Когато свето диодът мига с червен цвят, показва че зареждащото гнездо е свързано към захранването, но няма инсталирана батерия.
- Когато е напълно заредена, извадете батерията от гнездото на батерията.

# **Инсталиране на батерия**

- Издърпайте пръстена за изтегляне на батерията (12), завъртете пръстена по посока на часовниковата стрелка, докато се успоредни хоризонтално с батерията.
- Инсталирайте батерията, като насочите щифта на батерията към канала на гнездото на батерията.
- Когато батерията е напълно вградена в корпуса на Rico, завъртете пръстена на батерията обратно на часовниковата стрелка (12), за да заключите батерията;
- Тогава пръстенът (12) вече е вертикален с батерия, обърнете пръстена надолу. Когато повдигнатата част на пръстена сочи към знака "CLOSE" на батерията, инсталирането на батерията завършва.
- Серията Rico поддържа само батерия, предоставена за зареждане. Зареждането с неофициална батерия може да причини повреда на устройството и пожар, да доведе до големи загуби.

# **Инструкции за безопасност.**

- Частичното зареждане на батерията е необходимо, ако се планира батерията да работи в неактивен режим за дълго време. Избягвайте да е напълно заредена или разредена.
- Не зареждайте батерията веднага, след като сте я внесли от студена към топла среда. Изчакайте 30-40 минути преди зареждане.
- Не оставяйте батерията без надзор, докато се зарежда.
- Не зареждайте със счупено или модифицирано зарядно устройство.
- Зареждайте батерията при температурен диапазон 0℃~+45℃, защото това може да доведе до съкращаване живота на батерията.
- Не зареждайте повече от 24 часа.
- Избягвайте контакт на батерията с огън или висока температура.
- Дръжте батерията далеч от вода.
- Не зареждайте със зарядно устройство, което надвишава номиналния ток;
- Избягвайте късо съединение, въпреки че защитата от късо съединение вече е включена в батерията;
- Не разглобявайте и не подменяйте части от батерията; не удряйте пакета и не го хвърляйте на земята.
- Капацитетът на батериятаможе да намалее при работа при температура под 0 ℃, което е нормално, а не дефект.
- Избягвайте да работите при температура над 50 ℃, може да доведе до по-кратък експлоатационен живот на батерията.
- Оставете батерията там, където децата нямат достъп.

# **7.Външно захранване**

Серията Rico може да се зарежда с външно захранване, като захранваща банка.

- Включете външно захранване към порт тип C в серията Rico;
- Устройството ще премине към външно захранване, като междувременно зарежда батерията.
- Иконата на батерията на екрана ще се превърне в икона за зареждане  $\blacksquare$ ;
- Ако е свързано с външно захранване, но без батерия, иконата на батерията се превръща в икона на USB $\xi$ ;
- Докато се изключва от външно захранване, Rico ще премине към вътрешно захранване: батерия, вместо да изключи .

#### **Внимание**

Зареждането на батерията IBP-1 при температура по-ниска от 0℃ с външна батерия може да доведе до по-нисък експлоатационен живот на батерията.

# **8. Експлоатация**

# **Монтаж на Picatinny релса**

Преди да използвате прицели от серията Rico, трябва да поставите Picatinnу релсата на долната част на прибора. В зависимост от типа пушка, има различни локации, на които може да монтирате. Настройте според дистанцията на изходната зеница.

- Фиксирайте Picatinny релсата на долната част на прибора с М5 гайка;
- Монтирайте прицела на пушката и настройте според локацията.
- Когато мястото е зададено, демонтирайте прибора и развийте винтовете, разпределете уплътнителя върху резбата на винтовете, след което ги завийте обратно. Оставете уплътнителя да изсъхне.
- Докато уплътнителят е сух, монтирайте прицелът на пушката и започнете да задавате нулиране;
- Следвайте стъпка 9 по-долу за нулиране, ако това е първият път, който монтирате на пушка.

。**Внимание! Не насочвайте обектива към интензивен източник на светлина, като лазер или слънчева светлина. Това може да повреди уреда и повредените устройства в този случай не се покриват от гаранция.**

#### **Включване**

- Отворете капака на обектива, задръжте бутона за захранване, за да включите прибора. Изчакайте няколко секунди, преди прибора да приключи.
- Завъртете копчето за регулиране на диоптъра, докато изображенията в окуляра станат ясни. Следващият път, когато потребителят използва уреда, няма да се изисква нова настройка, тъй като регулацията вече е зададена.
- Обърнете се към инструкциите на менюто за бърз достъп в това ръководство, за да зададете следните параметри: яркост на екрана, контраст на изображението, режими на изображение, цифрово увеличение и др.
- Задръжте бутона за включване за около 0,5 секунди, ще се появят подкани за режим на готовност и обратно броене за изключване. Докато отброявате, пуснете бутона за захранване, за да изключите уреда. Ако отпуснете бутона, преди да отброите финала, прибора ще се включи в режим на готовност.
- В режим на готовност натиснете бутона за захранване, за да събудите уреда.

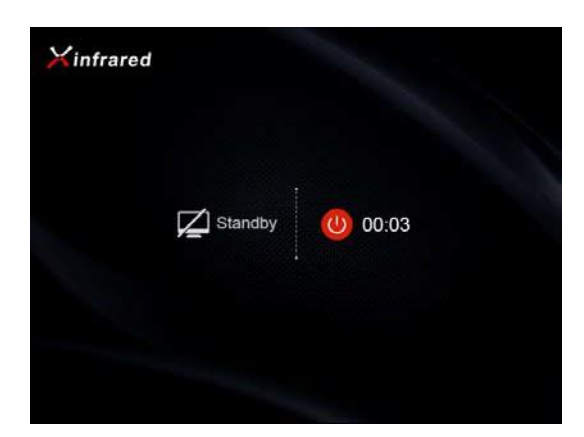

# **9. Нулиране**

Сериите Rico изискват нулиране по метода "Freeze", следвайте стъпките за нулиране по-

долу

• Монтирайте уреда на пушка

Намерете целта на вече зададената дистанция.

- Вижте инструкциите в стъпка 8 за включване на прицела, регулиране на обхвата;
- Изберете тип корекция (вижте "Скала нулев профил" в главното меню);
- Задръжте натиснат бутона М, за да влезете в разширено меню, изберете "Нулиране"; натиснете бутона M, за да влезете в подменюто.
- Базирайте се на предварително зададено разстояние за насочване, изберете или добавете ново разстояние за нулиране (Вижте функцията за разширено меню: "Нулиране - Обхват на нулиране - Задаване на нулево разстояние");
- Натиснете бутона M, за да влезете в нулевия интерфейс (вижте функцията на разширено меню: "Нулиране - Обхват на нулиране - Задаване на нулево разстояние"), кръстът ще се покаже в центъра на екрана и местоположението на скалата ще се появи в горния ляв ъгъл на екрана.
- Прицелете се и стреляйте по целта.
- След като възпроизведете изстрел, наблюдавайте мястото на удара; ако местоположението на удара и насочването (Централната точка на кръста) не са подравнени:
- Дръжте прицела неподвижен, задръжте и двата бутона ↑ и бутона ↓, след това изображението замръзва, като междувременно символ на замръзване ще де появи от ляво на екрана.
- Натиснете бутона ↑ или бутона ↓, за да превключвате посоките на движение по оста X или Y. Натиснете бутона M, за да потвърдите и избраната икона ще почне да мига;
- На екрана, преместете скалата чрез натискане или задръжте натиснат бутона  $\uparrow$  или  $\downarrow$ бутон на ос Х или Y. Натиснете бутона ↑, за да преместите скалата надясно или нагоре, натиснете бутона ↓, за да преместите скалата наляво или надолу. Натиснете веднъж, за да преместите скалата с 1 пиксел, докато задържите надолу, за да преместите 10 пиксела всеки път.
- След преместване на скалата, натиснете бутона M, за да запазите позицията, докато иконата спре да мига. Потребителят може да превключва между оста X и Y.
- Когато скалата мести позицията на реалното действие, натиснете бутон М , за да запазите позицията на скалата и да излезете от разширеното меню.
- Повторете предишните стъпки, докато позицията на прицелване се изравни с позицията на удара.

Съвети: Когато е зададено нулиране, може да сменяте диапазоните от менюто за бърз достъп.

# **10. Калибриране**

。Когато изображението се влоши или е неравномерно, калибрирането ще реши тези проблеми. Калибрирането може да балансира фоновата температура на сензора и да премахне дефектите в изображенията.

Има три модела на калибриране: Опресняване на щората(A), ръчно калибриране(M) и калибриране на фона(B).

Изберете режим на калибриране от главното меню.

- Автоматично калибриране на затвора на лещата (A): устройството автоматично калибрира щората, без да покрива капака на обектива (сензорът изключва вътрешната щора). Преди да започне автоматичното калибриране, до иконата на затвора ще се появи подсказване от 5 секунди. Натиснете бутона M, за да отмените калибрирането по време на обратно броене. В режим на автоматично калибриране потребителите могат да натиснат бутона за захранване, за да калибрират ръчно щората .
- Ръчно калибриране на щората(M): Натиснете бутона за захранване в главното меню, за да калибрирате ръчно щората, без да покривате капака на обектива.

• Калибриране на фона (B): Покрийте обектива с капака, натиснете бутона за захранване, за да калибрирате. На екрана се появява подкана, като "капак на обектива по време на калибриране" след което уреда започва да се калибрира след 2 секунди. Отстранете капака от обектива, когато калибрирането приключи.

#### **11. Дигитално увеличение**

Серията Rico поддържа 2 пъти, 3 пъти, 4 пъти цифрово увеличение като функция за осигуряване на визуално усилване.

В главното меню натиснете бутона ↑ , за да превключите времето за увеличение и състоянието да се покаже в горната лента.

 $\sim$  3a RL42 1-4 пъти увеличение означава: 4 ×, 8 ×, 12 ×, 16 ×; за RH50 означава 2,8 ×,  $5.6 \times$ ,  $8.4 \times$ ,  $11.2 \times$ .

#### **12. Заснемане и записване на видео**

Серията термални прицели Rico разполага с вградена 32 GB памет, за да осигури заснемане на снимки и видео записи. Всички снимки и видео записи ще бъдат наименувани според текущото време. Затова препоръчваме да синхронизирате дата и час през приложението преди да направите снимка или запишете видео. За повече информация за приложението, погледнете инструкциите в сайта на InfiRay.

#### **Заснемане на снимка**

- Натиснете бутона за снимка в главното меню, за да направите снимка. Изображението ще "замръзне" и ще се появи икона на камера в горния ляв ъгъл на дисплея. Иконата ще изчезне , когато заснемането завърши.
- Всички снимки се запазват във вградената памет.

#### **Записване на видео**

- Натиснете бутона за снимка/видео в главното меню, за да запишете видео.
- В горния ляв ъгъл на екрана се появява икона за видеозапис и продължителност на времето за запис, форматът на времето е HH: MM: SS (Часове: Минути: Секунди);
- Когато видеозаписът е в ход, подсказката за продължителност на червената точка ще мига непрекъснато;
- Когато видеозаписът е в ход, натиснете Бутон за фотография, за да направите снимки;
- Задръжте бутона за фотография, за да запазите записите и да излезете от напредъка на видеозаписа;
- Всички видеоклипове и снимки се запазват във вграденото хранилище.

# **Съвети:**

- Можете да работите с главното меню, докато записвате.
- Снимки и видео ще се запазват в следните формати в паметта: IMG\_HHMMSS\_XXX.jpg(снимки)、VID\_HHMMSS\_XXX.mp4(видео). HHMMSS означава час/минути/секунди, а XXX три цифрен сериен номер.
- Не можете да нулирате серийните номера на медийните файлове.

# **Внимание:**

- Максималното време за записване е 5 минути. Щом превишите 5-те минути кадрите ще бъдат запазвани като нов файл.
- Броят файлове е ограничен според свободното място в паметта. НЕ забравяйте да почиствате паметта или да премествате файловете в други устройства, за да се освободи място за нови файлове.

# **Достъп до вградена памет.**

- Докато уреда е ВКЛЮЧЕН се свързва с компютър, той ще бъде разпознат като SD карта за копиране на снимки и видеоклипове.
- Свържете уреда и компютъра с кабел за данни.
- Включете уреда.
- Кликнете два пъти иконата "Този компютър", намерете и кликнете два пъти на устройството "InfRay", за да влезете в допълнителното хранилище.
- В хранилището има папки с различни имена, например xxxx(година)xx(месец)xx(ден);
- В тези папки се намират снимки и видеа с етикирана дата. Снимките са с формат IMG\_HHMMSS\_XXX.jpg, докато видеата са с VID\_HHMMSS\_XXX.mp4 формат. Всички медия файлове са запазени в хранилището. HHMMSS /минути/секунди XXX трисимволни серийни номера
- Изберете файл или папка, които да копирате или изтриете.

#### **13. Лента за състоянието**

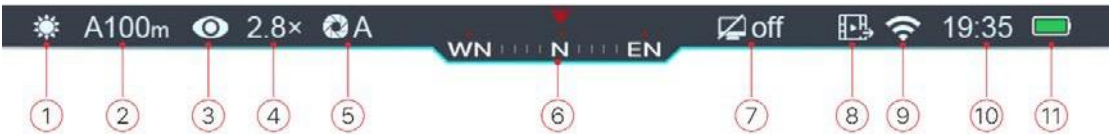

Лентата на състоянието в горната част на екрана показва състоянието на уреда. Отляво надясно са:

1 Режим на текущо изображение  $\overline{\mathbb{S}}$ : Бяло;  $\overline{\mathbb{S}}$  Черно: ;  $\mathcal{V}$ : Червено;  $\overline{\mathbb{S}}$ : Режим на текущо изображение ;  $\blacksquare$ : Псевдоцветен режим)

2 Текущ тип за нулиране и разстояние (като A100m)

3 Ултра-ясен режим (**.....** Ултра-ясен режим - изключен; • Ултра-ясен режим включен);

4 Текущо съотношение на увеличение (като 2,8 $\rangle$ )

5 Режим на калибриране (в автоматичен режим на калибриране на щората (A), като 5 секунди преди калибрирането ще има икона за обратно броене, заменена с буква "А", точно зад иконата за калибриране, както  $\bullet$ 00:05)

6 Компас (няма да се покаже, когато тази функция е изключена)

7 Настройка в режим на готовност (по подразбиране ИЗКЛ.)

8 Състояние на видео изхода (иконата няма да се покаже, докато видео изходът е ИЗКЛЮЧЕН)

9 Wi-Fi статус( $\blacksquare$ : Wi-Fi изключен;  $\widehat{\mathcal{F}}$ : Wi-Fi включен и свързан)

10 Часовник (задайте часовник в приложението "InfiRay Outdoor")

11 Състояние на батерията (Когато иконата е в зелен цвят, като, показва, че капацитетът му е повече от 40%; когато иконата е в жълт цвят, като $\Box$ , показва, че капацитетът му е по-малък от 40%; когато иконата е в червен цвят, кат $\overline{\Theta}$ , показва, че капацитетът му е малък, моля заредете незабавно; когато в иконата има флаш икона, като ,показва, че се зарежда; при използване на външно захранване иконата се показва като  $\stackrel{\text{\tiny{(1)}}}{\rightarrow}$ ;

#### **14. Меню за бърз достъп**

За по-лесно задаване на често използваните режими, менюто за бърз достъп включва: режим на изображение, яркост на екрана, острота на изображението и обхват на нулиране.

- Натиснете бутона M в главното меню, за да влезете в менюто за бърз достъп;
- Натиснете бутон ↑ и бутон ↓, за да превключите опциите в следните режими;
- Режим на изображението: натиснете бутона M, за да превключвате режимите на изображението в цикъл, като бяло, черно, червено, псевдо цвят и отбелязване на целта;
- Яркост на екрана: Натиснете бутона M, за да промените яркостта, ниво 1 5;
- Рязкост на изображението: Натиснете бутона M, за да промените рязкостта, ниво 1 5;
- Обхват на нулиране: Натиснете бутона M, за да превключите информацията за обхвата на нулиране в текущия режим на нулиране (ако изберете Rifle A, в този режим можете да превключвате само запазените стойности на диапазон на Rifle A)
- Задръжте натиснат бутона M, за да запазите и излезете от главното меню.

。**Съвети:** в менюто за бърз достъп уредът автоматично ще се запази и ще излезе в главното меню, докато е на празен ход 5 секунди.

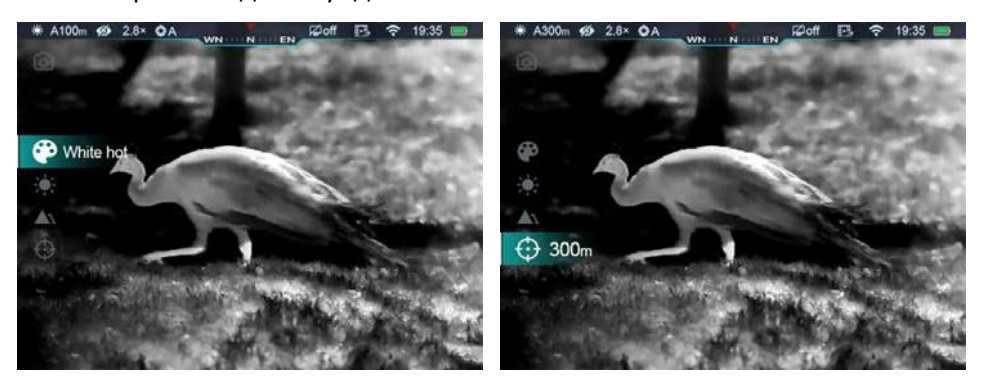

#### **15. Разширено меню**

- Натиснете бутона M в главното меню, за да влезете в разширено меню
- Натиснете бутон ↑ и бутон ↓, за да превключите опциите;
- Опциите в главното меню са в цикъл: след последната опция на първата страница, това е първата опция във втората страница. Натиснете бутона ↑ в първата опция на първата страница ще превключи на последната опция във втората страница.
- Натиснете бутона M, за да промените параметрите в текущото меню или да влезете в меню от следващо ниво;
- В менюто от второ и трето ниво натиснете бутон  $\uparrow$  и бутон  $\downarrow$ , за да изберете параметри или функции; натиснете бутона M, за да потвърдите избора. Иконата мига означава запазване и изход към предишното меню или влизане в подменю;
- Натиснете бутона за захранване във всички интерфейси на менюто, за да излезете от предишното меню, без да запазвате, или обратно към началния екран; Задръжте бутона M, за да запазите и да излезете на главния екран (с изключение на нулирането).
- Във всички менюта, докато е на празен ход 15 секунди, уредът ще излезе в главното меню, без записване.

• Когато уреда работи, излизайки от Разширено меню, курсорът ще остане на предишната позиция. След рестартиране на прицела, първият път в Разширено меню, курсорът ще бъде поставен върху първата опция.

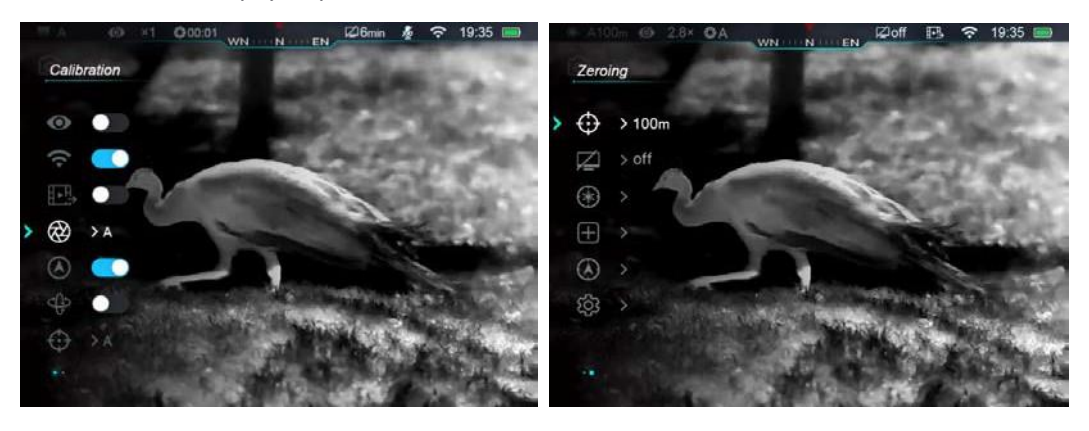

# **Описание на опциите на Главно меню**

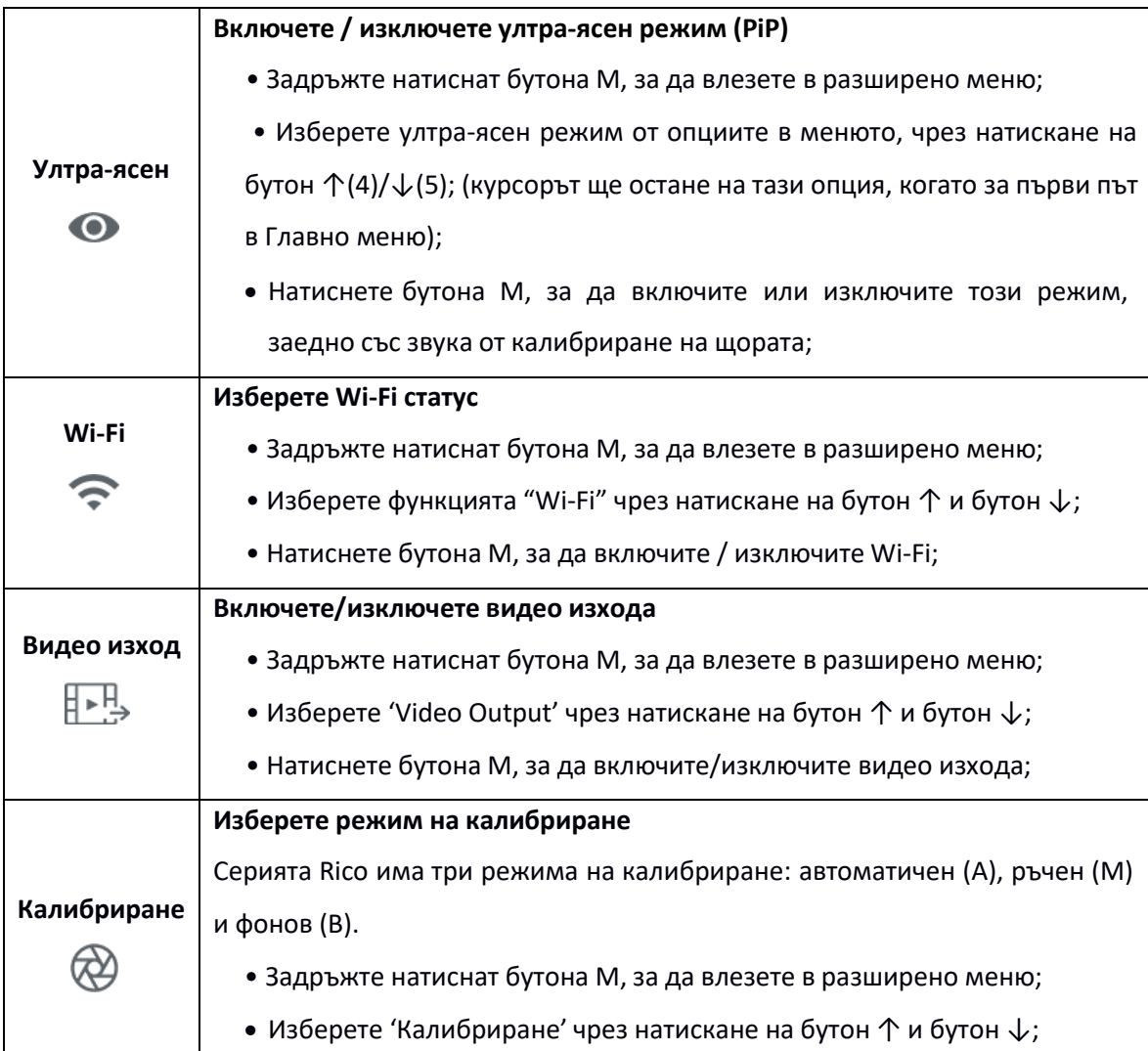

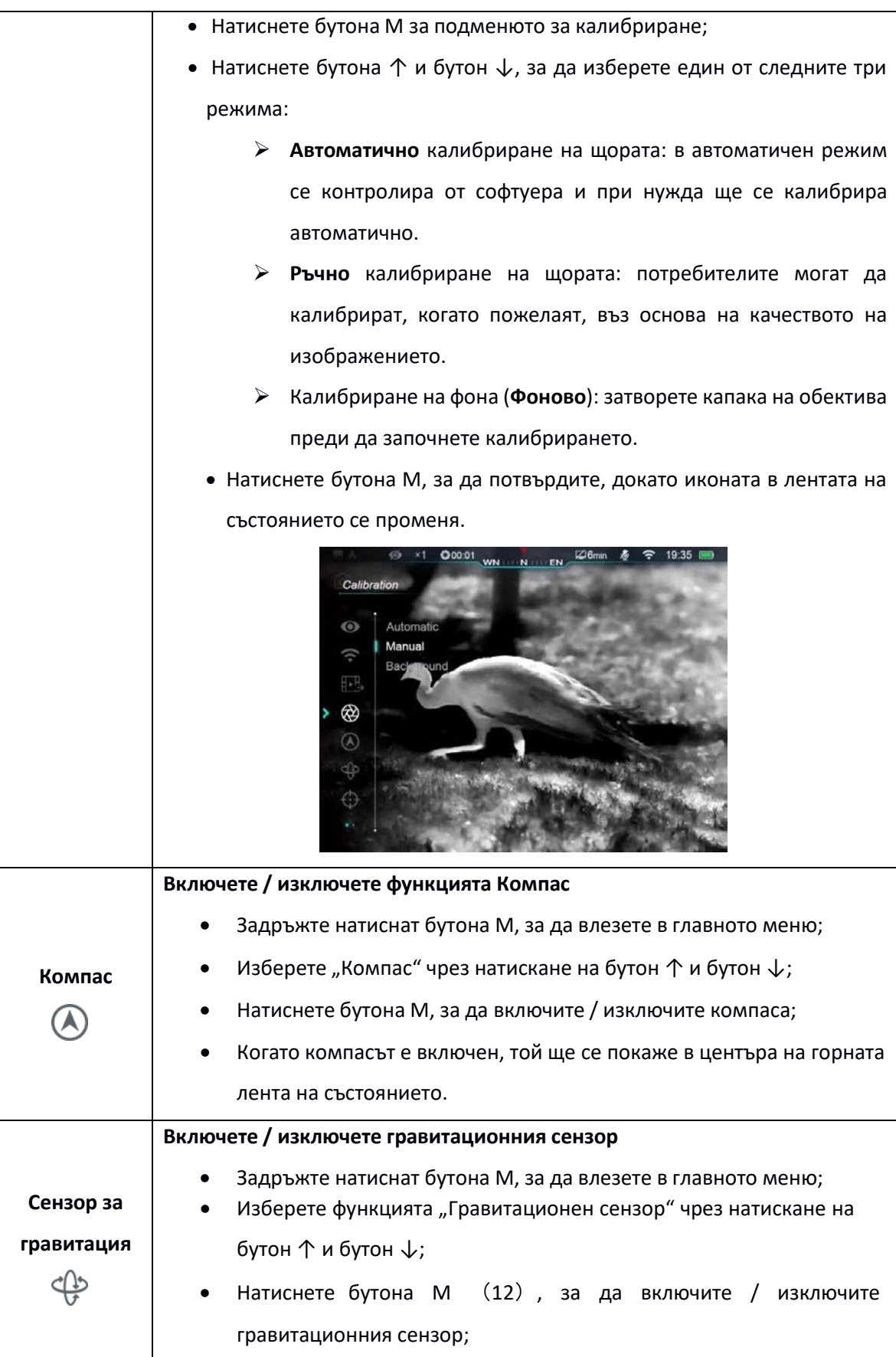

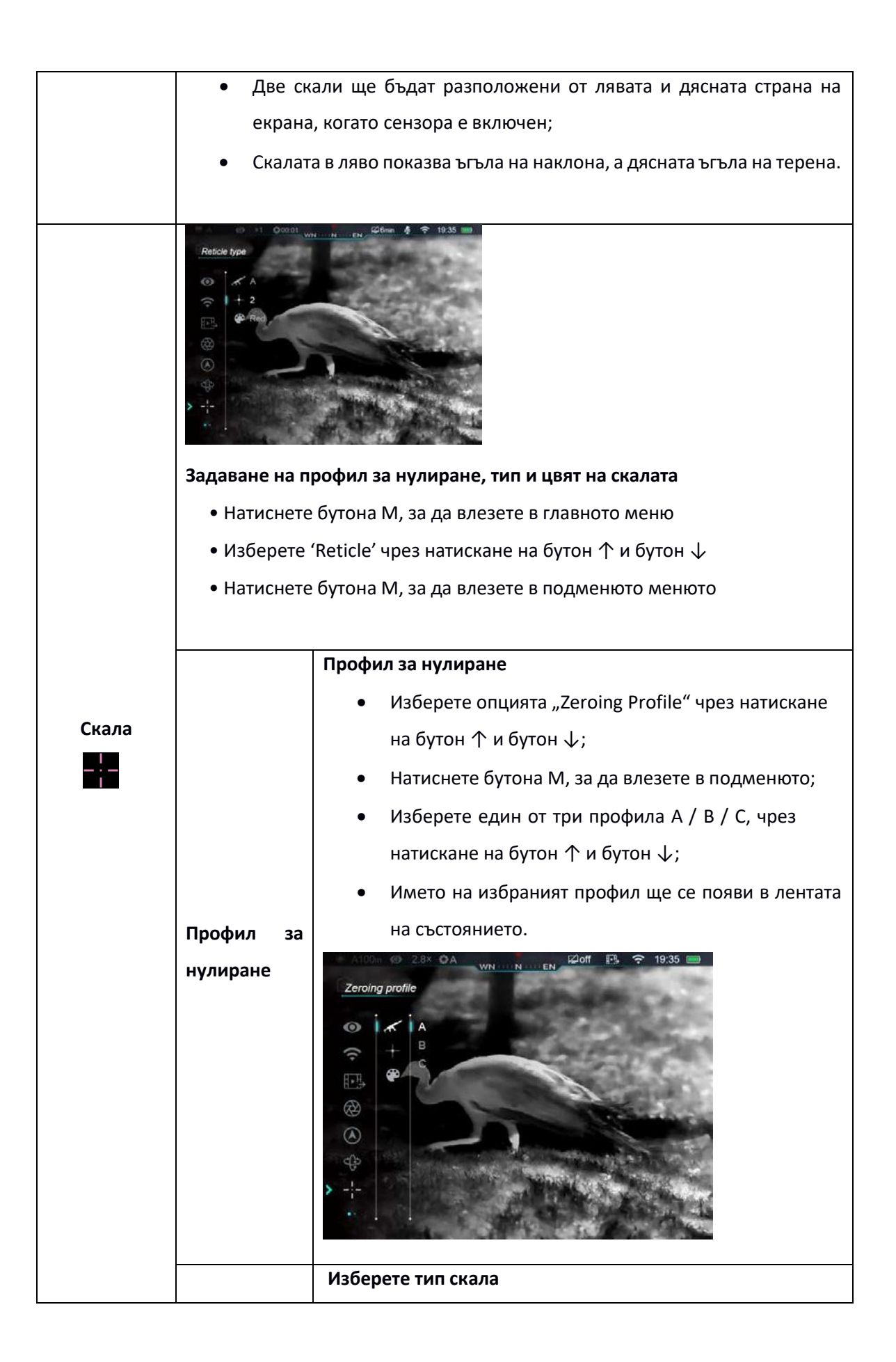

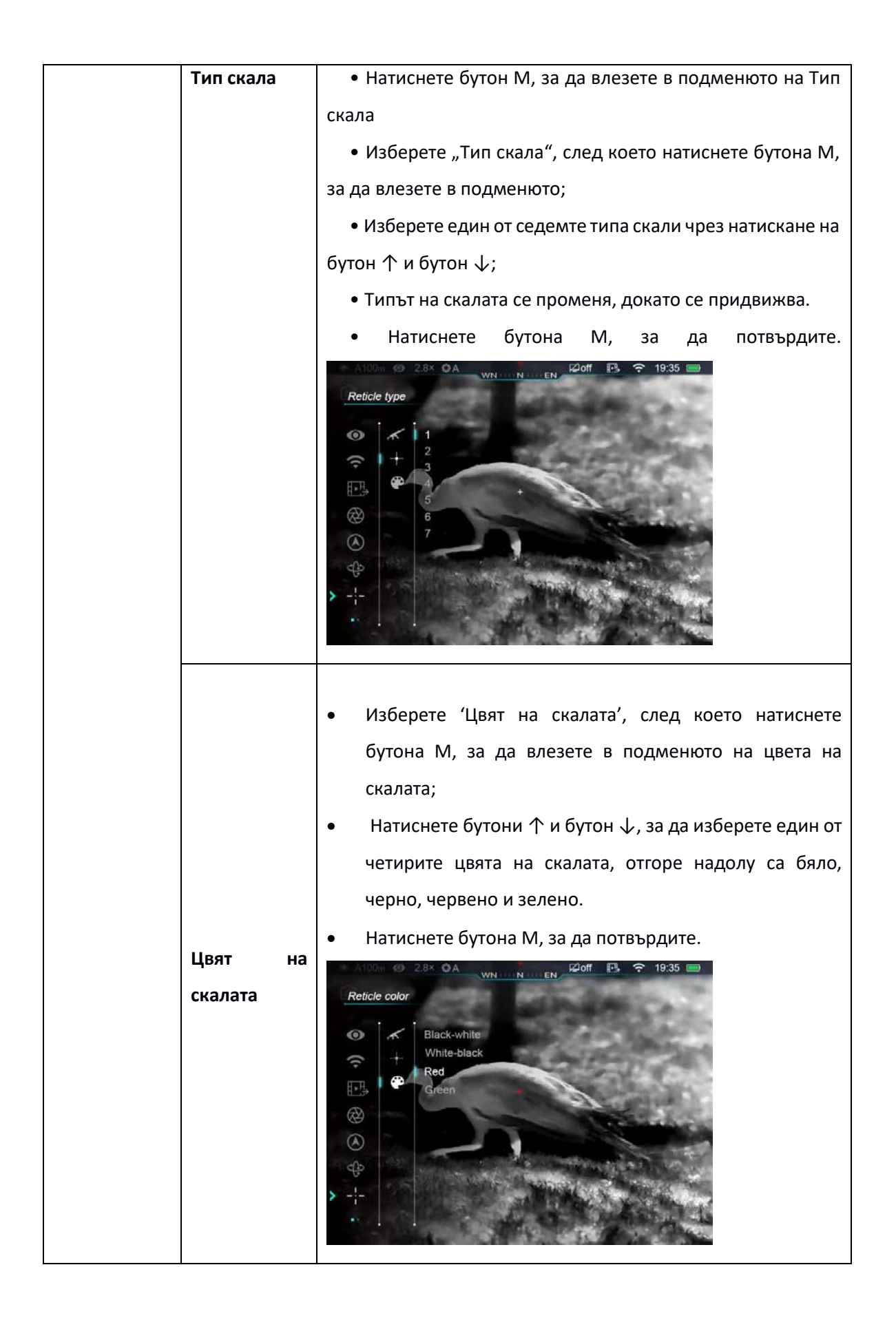

За да нулирате своят прицел, първо задайте профил и обхват за нулиране. Серията Rico поддържа нулиране в диапазони 1-999 метра.

- Натиснете бутона М, за да влезете в подменюто за нулиране.
- Натиснете бутони ↑ и  $\downarrow$ , за да изберете дистанция за нулиране, съобразно предварително зададената дистанцията на целта. Стойностите по подразбиране са 100m, 200m, 300m.
- Натиснете бутона M, за да потвърдите обхвата на нулиране, след което влезте в подменюто на обхвата на нулиране;

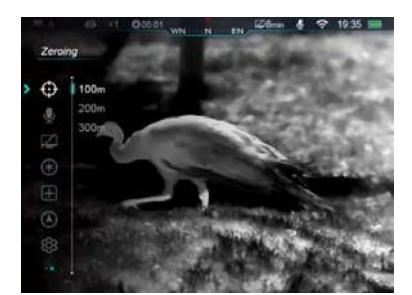

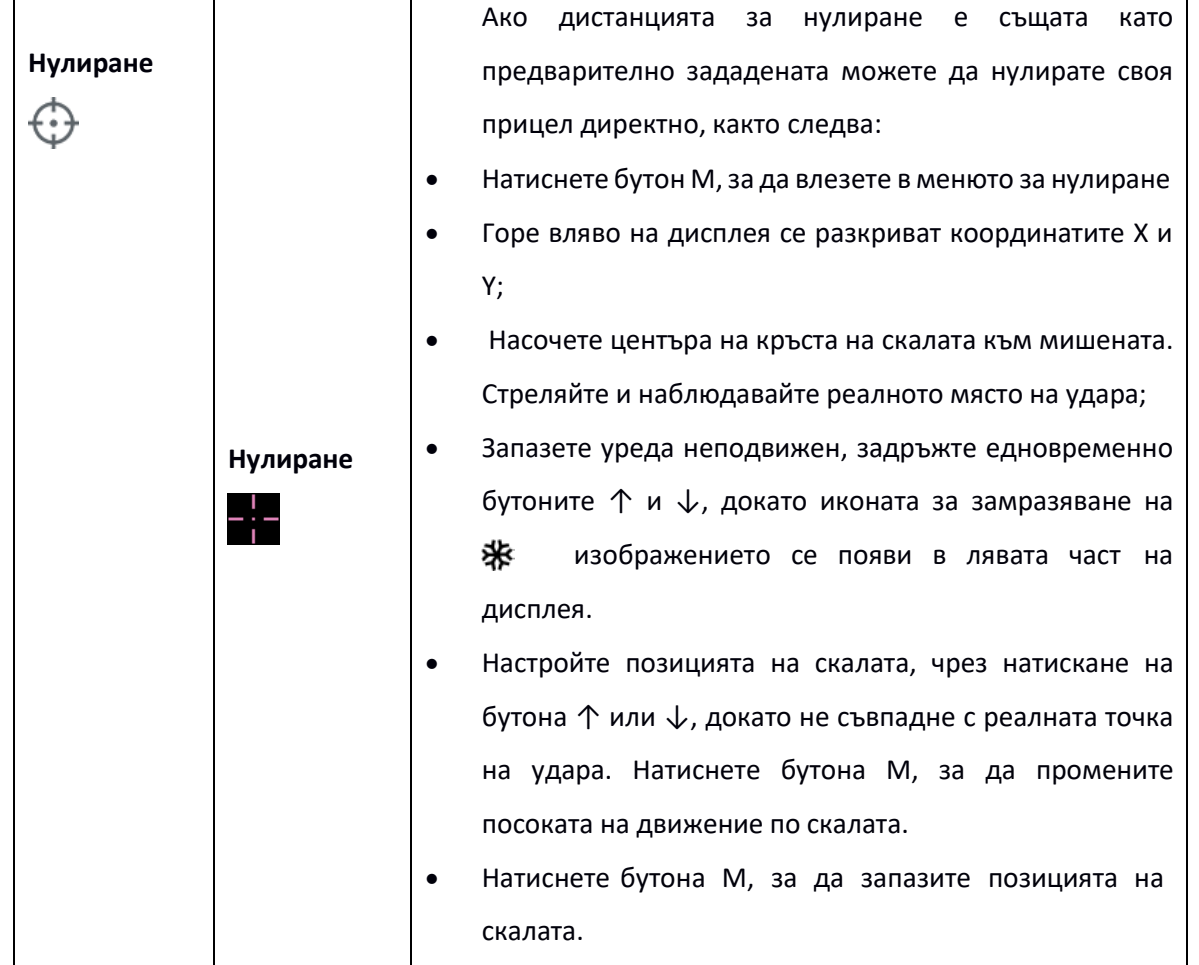

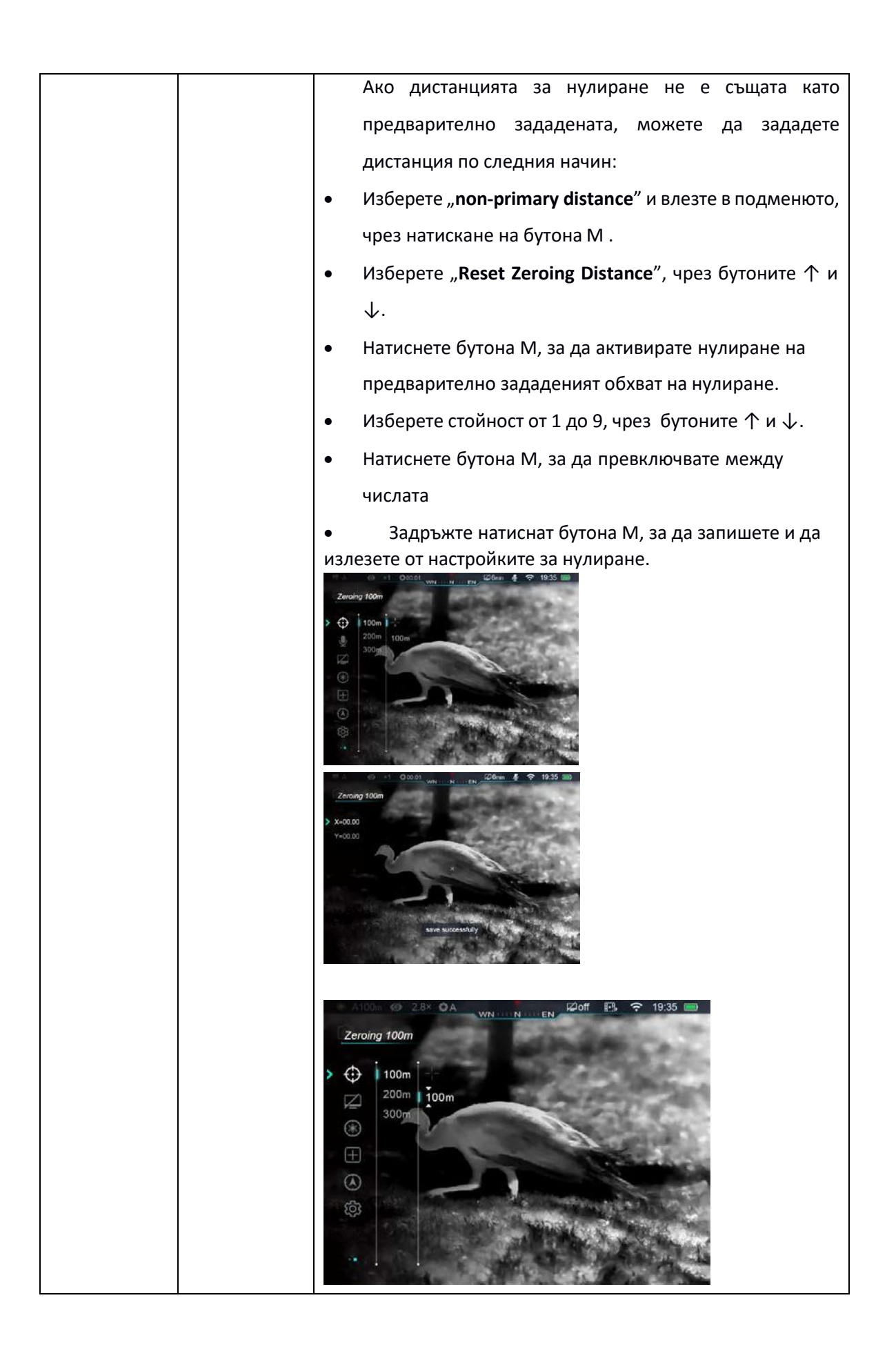

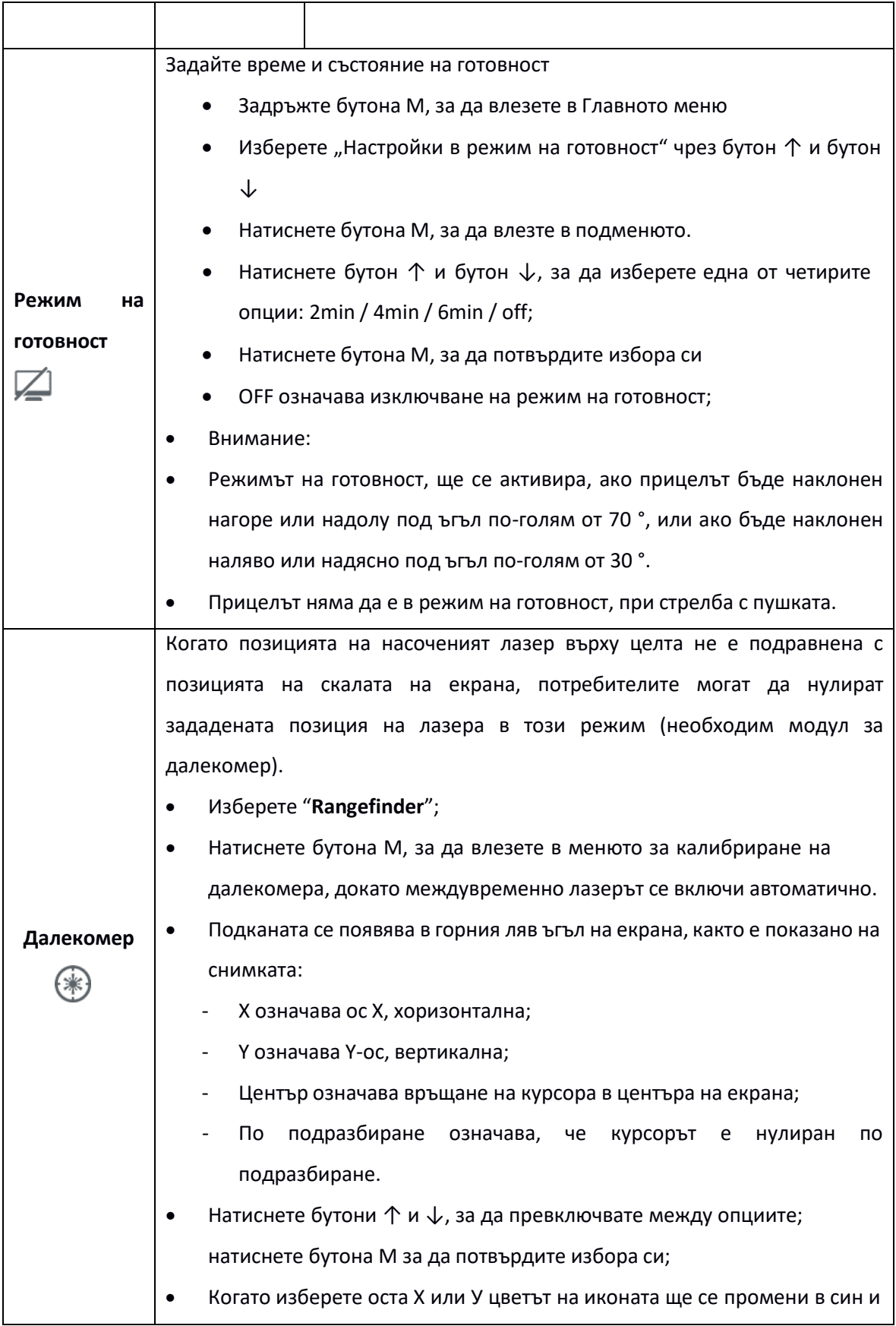

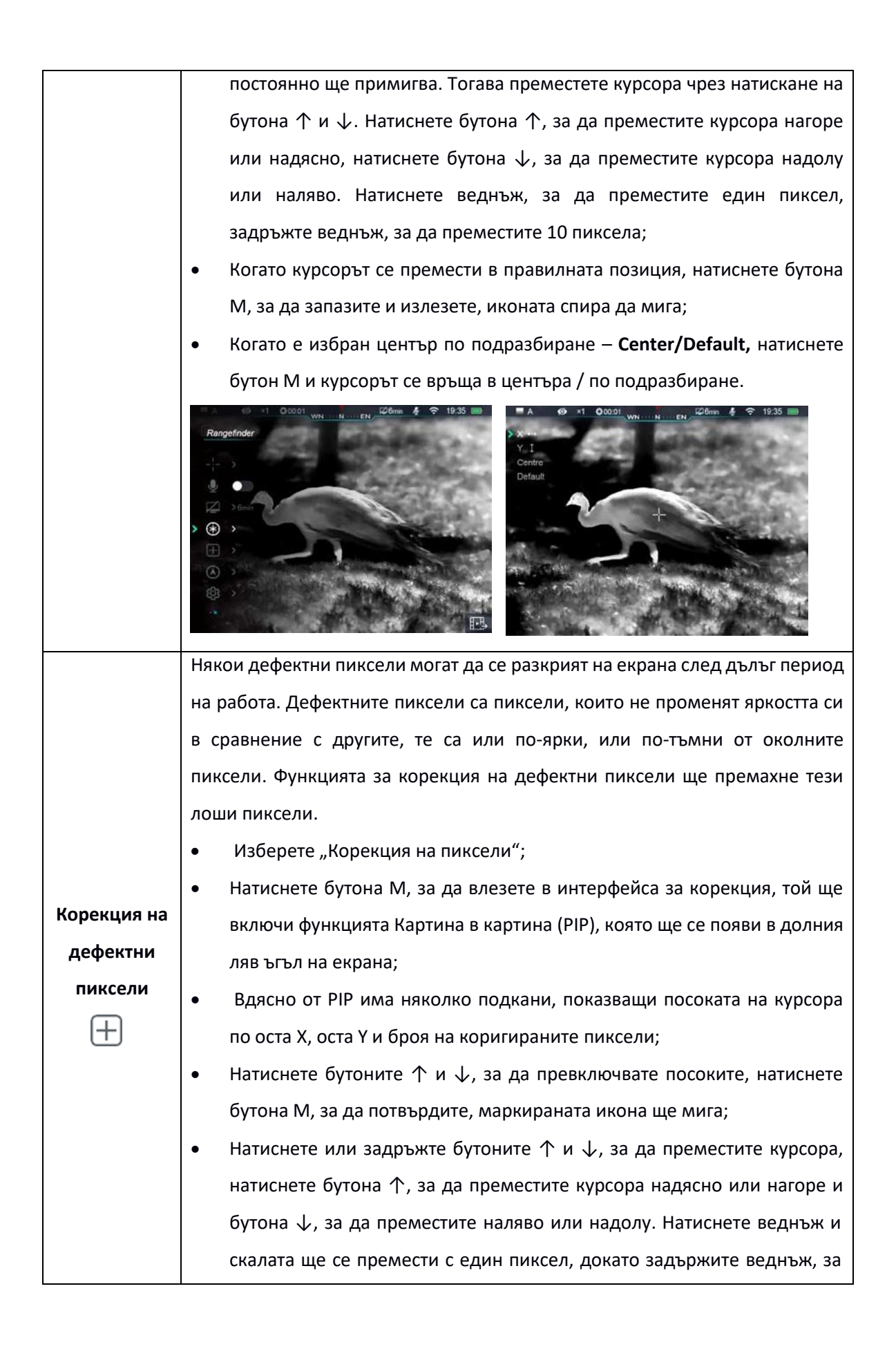

да преместите с 10 пиксела.

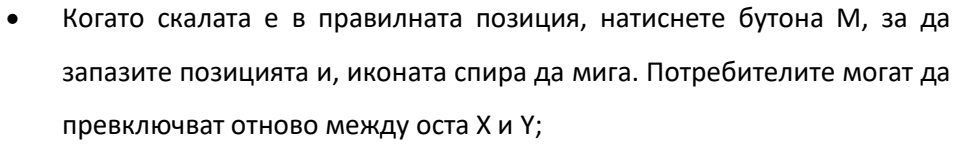

- Натиснете бутона за захранване, за да маркирате дефектния пиксел, подкана "Добавяне" ще мига в PIP, за да покаже, че пикселът е маркиран успешно.
- Изтрийте маркираните пиксели като преместете курсора по дисплея
- Натиснете отново бутона за захранване, за да отмените маркирането на дефектни пиксели, подкана "Del" ще мига в PIP.
- Количеството дефектни пиксели се увеличава всеки път, когато маркирате или отмените маркираните пиксели.
- PIP и съответната информация ще се преместят в горния ляв ъгъл на екрана, когато курсорът се премести в долния ляв ъгъл.
- След като корекцията завърши, при задържане на бутона M, се появява подкана, която иска да запише или не. Изберете "Да", за да запишете и излезете, и изберете "Не", за да излезете без запис.

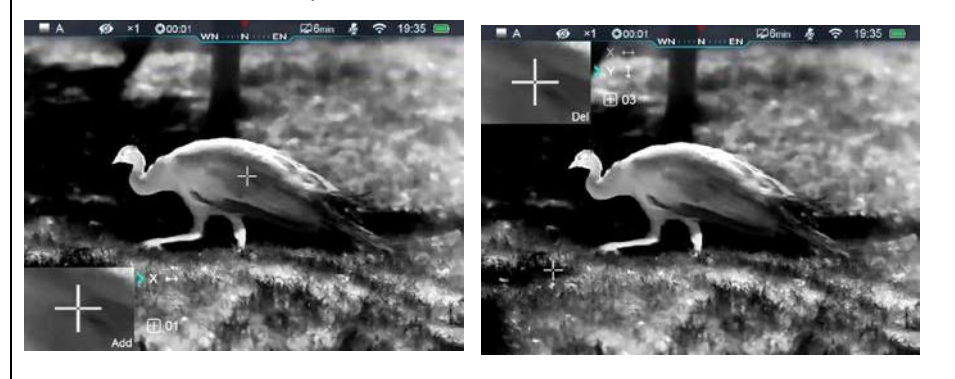

За калибриране на цифров компас • Изберете 'Калибриране на компаса'; • Натиснете бутон М, за да влезете в менюто за калибриране с бърза **Калибриране** настройка; **на компаса** • Следвайте подканата, за да преместите обхвата, докато забелязвате A следата; • След 15 секунди на празен ход, устройството ще излезе без запазване;

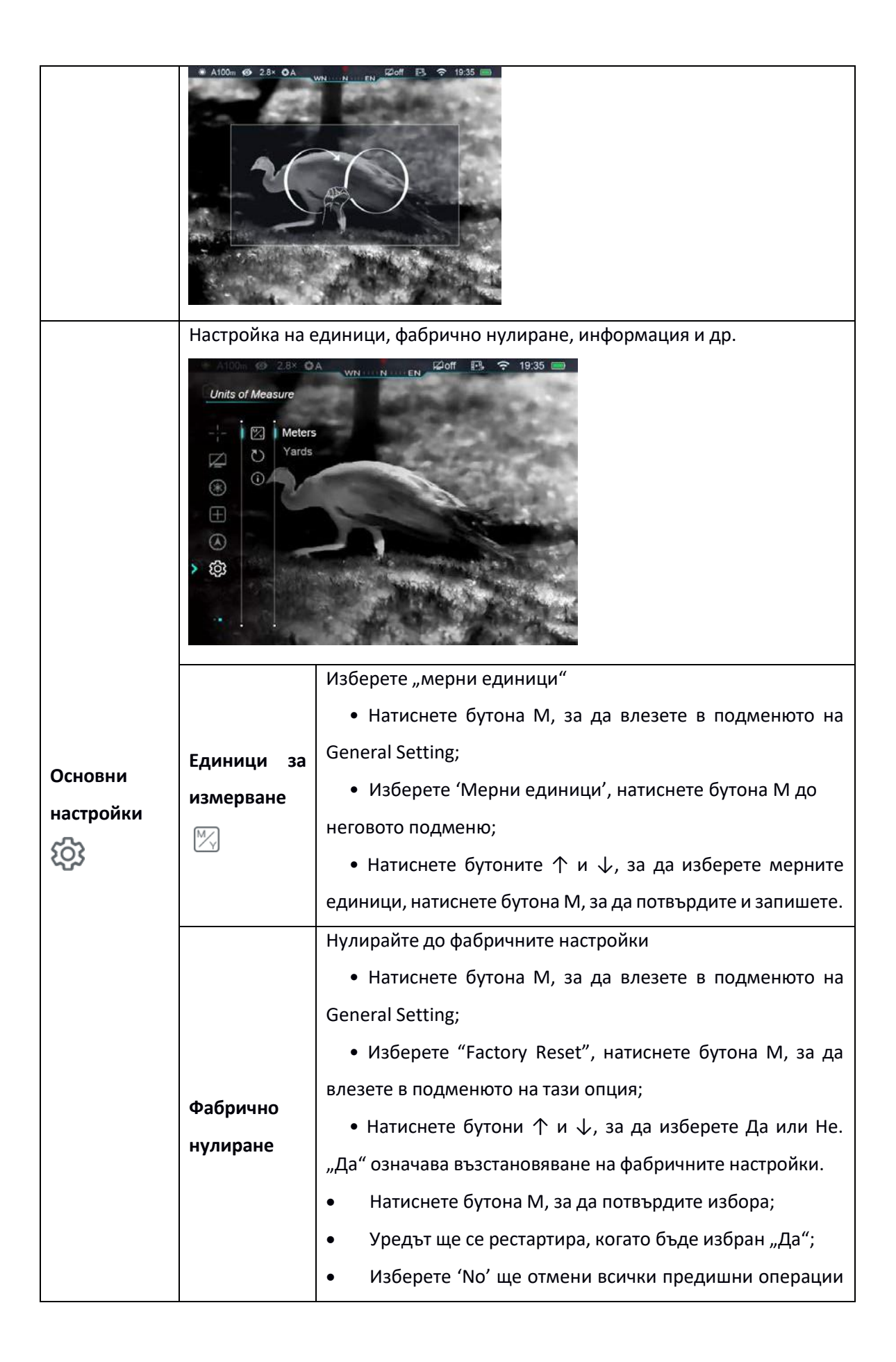

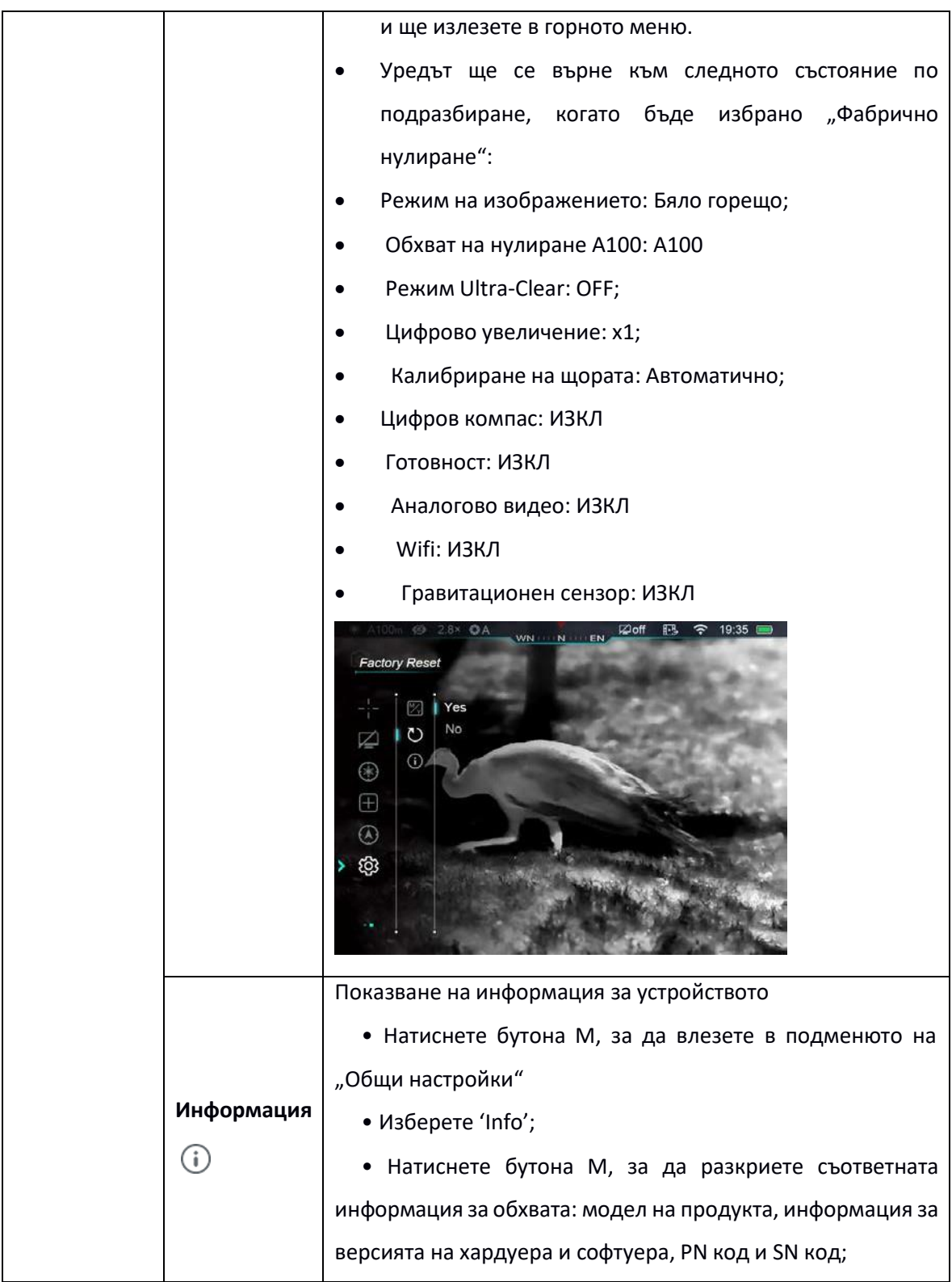

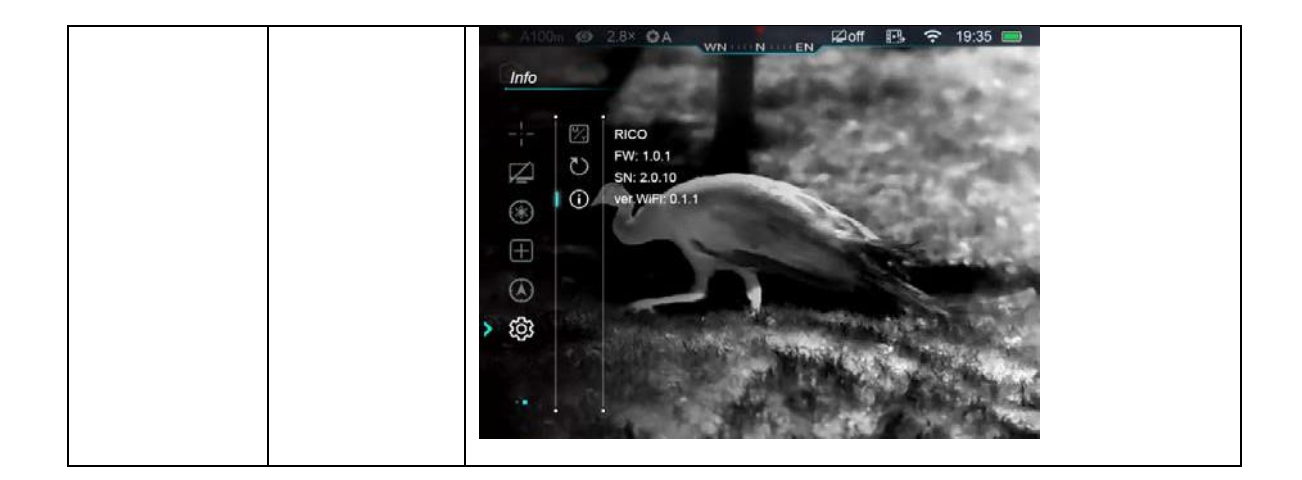

# **16. Лазерен индикатор и далекомер (необходим модул за далекомер)**

Серията Rico поддържа модул за далекомер (по избор) за лазерно обозначаване и измерване. Максималното разстояние за дистанция е 1000 м.

# **Лазерен обхват**

- Задръжте едновременно бутона  $\uparrow$  и бутон  $\downarrow$ , за да включите лазерното измерване.
- В центъра на екрана има лазерен индикатор за обхват, стойността на обхвата е показана в горния десен ъгъл на дисплея, а режимът на обхват, вляво от вариращата стойност. При определяне на цели, които са по-дълги от 1000 м, стойността на обхвата ще бъде "MAX".
- Серията Rico има два режима на обхват: единичен диапазон от време (SGL) и непрекъснат диапазон (CONT). Натиснете едновременно бутони  $\uparrow$  и бутон  $\downarrow$ , за да превключвате между CONT / SGL.
- След като е включен режим на обхват, режимът по подразбиране е **Single time ranging**, състоянието 'SGL' ще се покаже вляво от стойността на диапазона, натиснете бутона за захранване, за да покажете нова стойност на диапазона; в режим SGL калибрирането на затвора не е налично.
- В режим на непрекъснато регулиране (CONT) състоянието 'CONT' ще се покаже вляво от стойността на диапазона. Различната стойност се променя, тъй като целта варира. Калибрирането на щората е налично в режим CONT.
- Задръжте едновременно бутоните  $\uparrow$  и  $\downarrow$ , за да излезете от лазерното измерение.

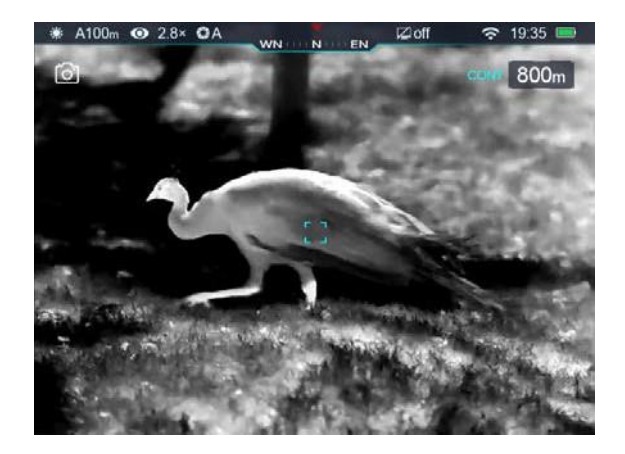

#### **Лазерен индикатор**

**•** В режим на обхват, задръжте едновременно бутоните ↑ и бутона M, за да включите / изключите лазерния индикатор.

#### **Внимание:**

**•** Лазерното функциониране може да бъде ограничено, съгласно законодателството на някои държави и региони.

**•** След като режимът на обхват е активен, лазерният индикатор няма да се активира автоматично;

• Задайте мерни единици в подменюто на "Общи настройки" в главното меню.

#### **Съвети за лазерен обхват**

• Точността и максималното измервателно разстояние зависят от: отражателната способност на повърхността на обекта, ъгловото лазерно въздействие върху повърхността на целта и околната среда. Други елементи, които могат да повлияят на отражателната способност, са повърхностни текстури, цвят, размер и форма на обекта. Обикновено лъскавата и ярка повърхност представлява по-висока отражателна способност, отколкото по-тъмната повърхност.

• Точността, повлияна от осветление, мъгла, смог, дъжд, сняг и др. По-ниска точност при светлина или слънчево греене.

• Това е много по-трудно да се определят малките цели, отколкото големите.

# **17. Wi-Fi**

Серията Rico включва Wi-Fi модул за безжично свързване с външни устройства (компютър, смартфон).

• Включете Wi-Fi в главното меню (за повече подробности вижте Операции в главното меню)

• Търсете Wi-Fi сигнал с име "Rico XXXXXX" на външни устройства, XXXXXX е шестцифрен сериен номер, който се състои от цифри и букви.

• Изберете е Wi-Fi сигнал, въведете Парола за свързване, паролата по подразбиране е 12345678;

• Когато Wi-Fi се свърже успешно, потребителите могат да манипулират устройството чрез приложението.

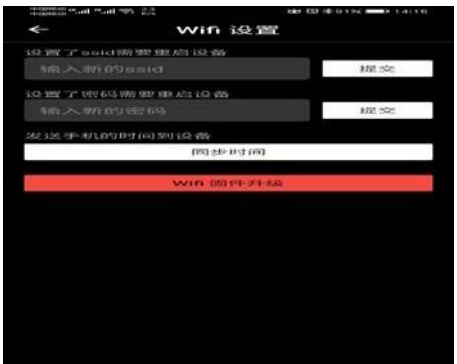

# • **Задайте име и парола за Wi-Fi**

- Потребителите могат да променят името и паролата за Wi-Fi на прицелите от серията Rico чрез приложението.
- Влезте в менюто за настройки в App, като щракнете върху иконата 'gear**'** ;
- Въведете и изпратете ново Wi-Fi име (ssid) и парола;
- Всички настройки ще влязат в сила след рестартиране на прицела.
- Внимание! Името и паролата за Wi-Fi ще се върнат по подразбиране, когато устройството се върне към фабричните настройки.

# **18. Картина в картина (PIP)**

Картината в картина (PIP) е малък екран в горната част на основния екран. Малкият екран показва увеличени × 2 изображения на основните области на екрана, които се центрират върху прицела.

• Задръжте натиснат бутона ↑ в главното меню, за да включите / изключите PIP.

• Натиснете бутона ↑, за да увеличите изображението на основния екран, PIP изображението ще бъде увеличено 2 пъти синхронно. Например коефициентите на усилване на основния екран са 4  $\times$ , 8  $\times$ , 12  $\times$ , 16  $\times$ , докато съответните коефициенти на усилване на PIP са 8  $\times$ , 16  $\times$ , 24  $\times$ , 32  $\times$ .

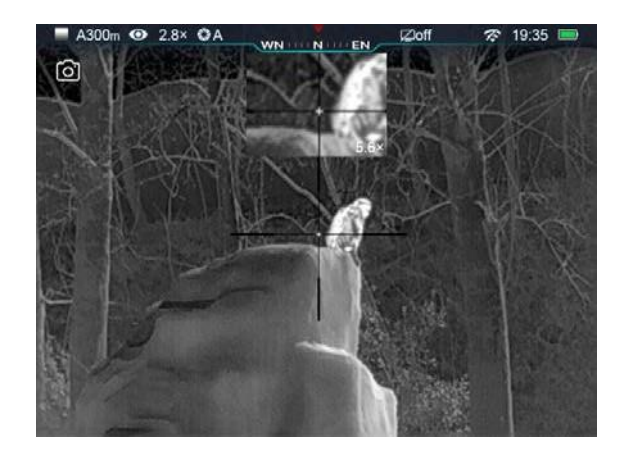

# **19. Актуализации и приложения**

За да се подобри ефективността на прицелът Rico, параметрите и инструкциите за продукта ще се актуализират непрекъснато. Потребителите могат да изтеглят и актуализират съответните файлове от официалния уебсайт: [www.xinfrared.com.](http://www.xinfrared.com/)

Когато се свържете със смарт телефон или таблет, чрез приложението ще бъдат внедрени следните функции: синхронизиране на изображения в реално време, манипулиране на прицела и актуализация на фърмуера.

Можете да намерите инструкции за Infiray Outdoor на официалния уебсайт: [www.xinfrared.com.](http://www.xinfrared.com/) Съвети: Търсете и актуализирайте фърмуера на устройства чрез App Infiray Outdoor.

• Можете да получите приложението Infiray Outdoor на официалния уебсайт: www.xinfrared.com; или потърсете "Infiray Outdoor" в App store, за да изтеглите приложението; или сканирайте следния QR код, за да го изтеглите.

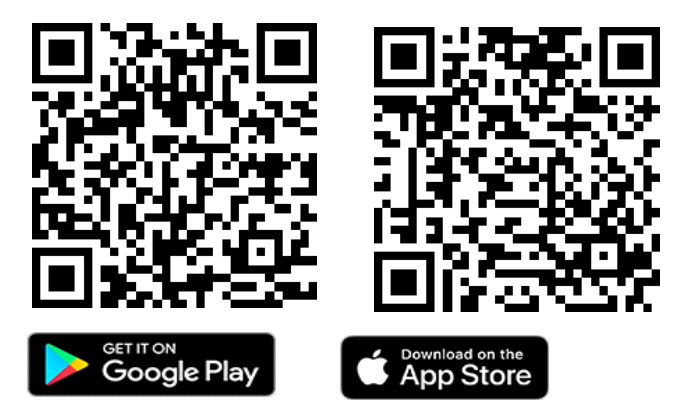

- Когато инсталацията приключи, отворете App Infiray Outdoor;
- Ако уредът ви вече е свързан с мобилно устройство, моля, включете мобилните данни в мобилното устройство. Когато уредът е свързан с интернет, ще има подкана за актуализация. Щракнете върху "Сега", за да изтеглите актуализации, или върху "По-късно" за актуализиране по-късно;
- Ако устройството ви не е свързано с мобилното ви устройство, но е свързано с приложението преди (записано); можете да изтеглите файловете за актуализация чрез Wi-Fi и да свържете прицела с мобилно устройство, за да го актуализирате.
- Изчакайте актуализацията да завърши, устройството ще се рутира и ще бъде готово за работа.

#### **20. Технически преглед**

Препоръчваме ви да проверявате устройството всеки път, преди да го използвате.

• Външен вид: няма пукнатина на корпуса;

• Състояние на лещите на обектива и на окуляра (без пукнатини, маслени петна, мръсотия или други петна);

• Състояние на акумулаторна батерия (заредена преди употреба) и електрически контакт (без сол или окисляване).

#### **21. Поддръжка**

Уредът трябва да се поддържа поне два пъти годишно, включително:

- Избършете металната и пластмасова външна повърхност на прицела, изтрийте праха и мръсотията. Може да използва силиконова грес по време на процеса на почистване.
- **•** Почистете електрическите контакти и контейнера на батерията, като избягвате използването на мазни органични разтворители.
	- Проверете повърхността на обектива и окуляра. Ако е необходимо, почистете мръсотията и праха върху обектива (по-добре избягвайте директния контакт). Използвайте специфични инструменти за избърсване и разтворители, за да почистите повърхността на лещата.

#### **22. Отстраняване на неизправности**

Следващата таблица изброява всички потенциални проблеми на устройството. Проверете и поправете устройството си въз основа на предложенията в таблицата. Ако има някакви проблеми, които не са включени в таблицата или потребителите не могат да го поправят сами, потребителите трябва да се свържат с продавачите за основен ремонт.

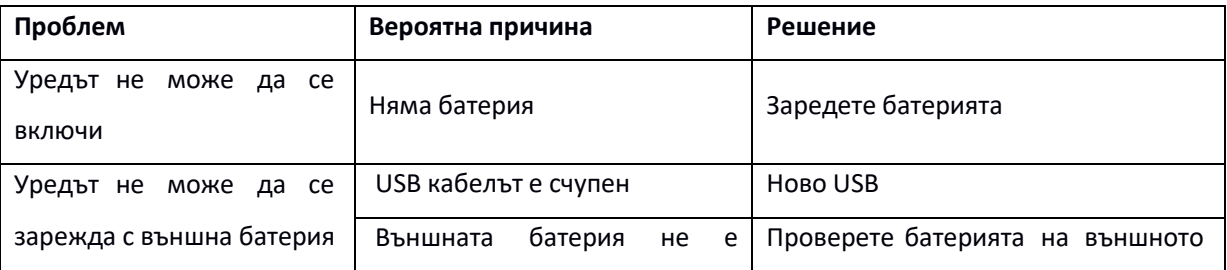

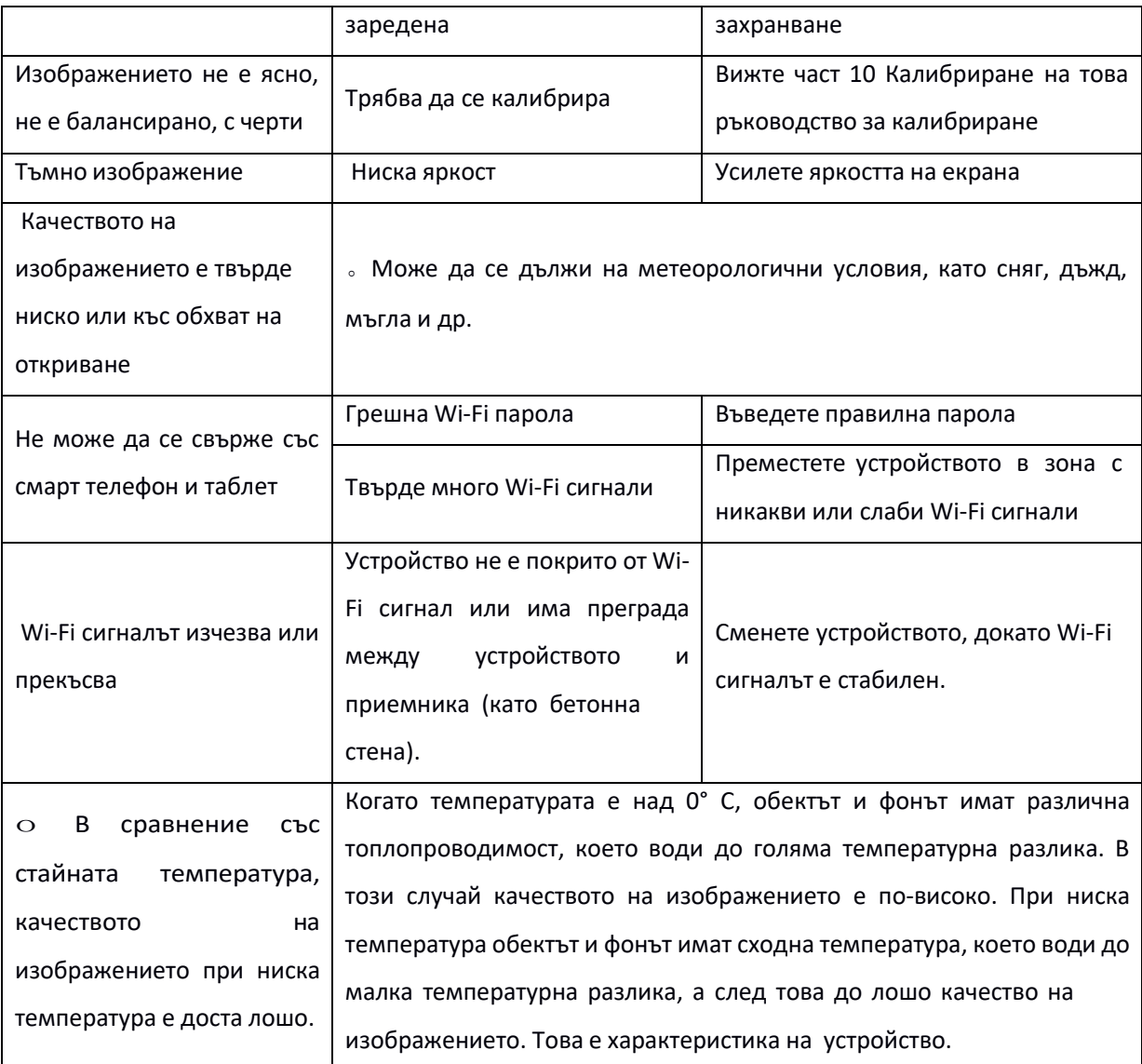